Nastavení klávesnice a myši A billentyűzet és az egér beállítása Skonfiguruj klawiaturę i mysz Nainštalujte klávesnicu a myš

Připojte napájecí adaptér | Csatlakoztassa a tápadaptert Podłącz zasilacz | Pripojte napájací adaptér

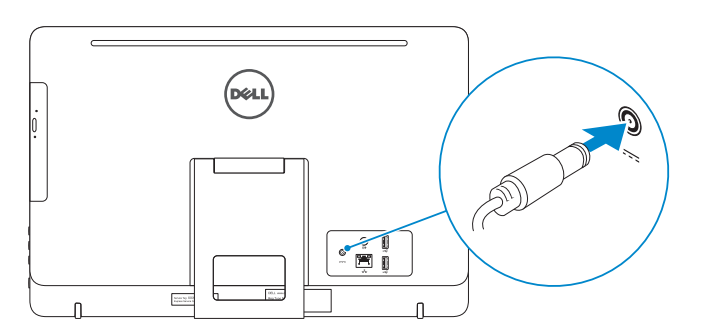

#### See the documentation that shipped with the keyboard and mouse.

Pokyny naleznete v dokumentaci dodané společně s klávesnicí a myší. Olvassa el a billentyűzethez és egérhez mellékelt dokumentációt. Zapoznaj się z dokumentacją dostarczoną z klawiaturą i myszą. Prečítajte si dokumentáciu dodávanú s klávesnicou a myšou.

# 3 Connect the power adapter

# 1 Set up the stand

Stiskněte tlačítko napájení | Nyomja meg a bekapcsológombot Naciśnij przycisk zasilania | Stlačte tlačidlo napájania

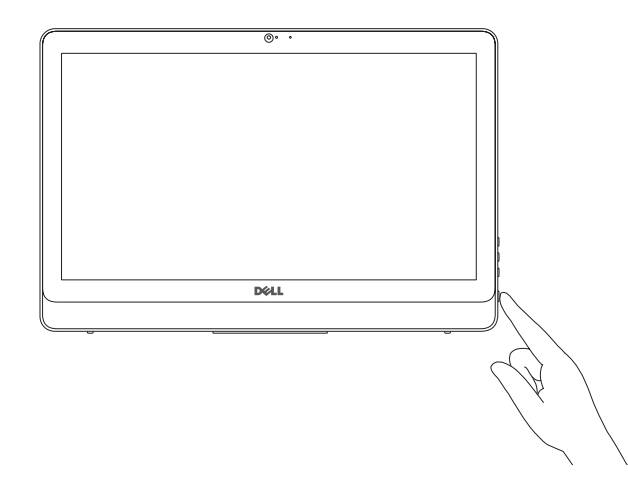

Stručná úvodní příručka Skrócona instrukcja uruchomienia Stručná úvodná príručka

#### **NOTE:** If you are connecting to a secured wireless network, enter the password for the wireless network access when prompted.

**POZNÁMKA:** Pokud se připojujete k zabezpečené bezdrátové síti, zadejte po vyzvání heslo pro přístup k bezdrátové síti.

Nainstalujte stojan | Állítsa fel az állványt Zainstaluj podstawkę | Nainštalujte podstavec

# 5 Finish operating system setup

Dokončete nastavení operačního systému Fejezze be az operációs rendszer beállítását Skonfiguruj system operacyjny Dokončite inštaláciu operačného systému

## Windows

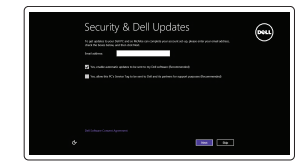

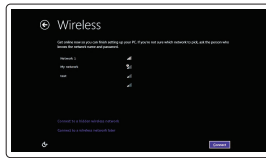

Enable security and updates Aktivujte zabezpečení a aktualizace Kapcsolja be a számítógép védelmét

és a frissítéseket

Włącz zabezpieczenia i aktualizacje Povoľte bezpečnostné funkcie a aktualizácie

Connect to your network Připojte se k síti

Kapcsolódjon a hálózatához

# Nawiąż połączenie z siecią Pripojte sa k sieti

MEGJEGYZÉS: Ha biztonságos vezeték nélküli hálózatra csatlakozik, írja be a vezeték nélküli hálózat belépési jelszavát, amikor erre felszólítást kap.

UWAGA: Jeśli nawiązujesz połączenie z zabezpieczoną siecią bezprzewodową, wprowadź hasło dostępu do sieci po wyświetleniu monitu.

POZNÁMKA: Ak sa pripájate k zabezpečenej bezdrôtovej sieti, zadajte po výzve heslo pre prístup k bezdrôtovej sieti.

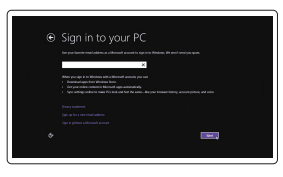

#### Sign in to your Microsoft account or create a local account

Přihlaste se k účtu Microsoft nebo si vytvořte místní účet

Jelentkezzen be a Microsoft fiókjába, vagy hozzon létre helyi fiókot

- $\wedge$  CAUTION: Your computer may have a built-in battery depending on the configuration you ordered. For optimal battery performance and life span, keep the power adapter connected to your computer when it is not in use.
- UPOZORNĚNÍ: V závislosti na objednané konfiguraci může být počítač vybaven vestavěnou baterií. Chcete-li zajistit optimální fungování a výdrž baterie, po dobu, kdy počítač nepoužíváte, ponechejte připojený napájecí adaptér.
- FIGYELMEZTETÉS : A megrendelt konfigurációtól függően az Ön számítógépe beépített akkumulátorral rendelkezhet. Az akkumulátor optimális teljesítménye és élettartama érdekében a tápadaptert hagyja a számítógéphez csatlakoztatva, amikor használaton kívül van.
- PRZESTROGA: W zależności od zamówionej konfiguracji komputer może zawierać wbudowany akumulator. Dla zapewnienia optymalnej pracy i żywotności akumulatora nie należy odłączać zasilacza od komputera, kiedy komputer jest nieużywany.
- VAROVANIE: Váš počítač môže byť vybavený vstavanou batériou v závislosti od objednanej konfigurácie. Pre optimálny výkon a životnosť batérie majte adaptér pripojený k počítaču, keď sa nepoužíva.

# 4 Press the power button

Zaloguj się do konta Microsoft albo utwórz konto lokalne

Prihláste sa do konta Microsoft alebo si vytvorte lokálne konto.

#### Product support and manuals

Podpora a příručky k produktům Terméktámogatás és kézikönyvek Pomoc techniczna i podręczniki Podpora a príručky produktu

#### Dell.com/support Dell.com/support/manuals Dell.com/support/windows8

Dell.com/support/linux

Contact Dell

Kontaktujte společnost Dell | Kapcsolatfelvétel a Dell-lel Kontakt z firmą Dell | Kontaktujte Dell

Dell.com/contactdell

#### Regulatory and safety

Szabályozások és biztonság Przepisy i bezpieczeństwo

Regulace a bezpečnost Zákonom vyžadované a bezpečnostné informácie

Dell.com/regulatory\_compliance

Regulatory model Regulační model | Szabályozó modell Model | Regulačný model

W15B

Regulatory type

Regulační typ | Szabályozó típus

#### Typ | Regulačný typ Computer model

W15B002

0MPHXNA00

Model počítače | Számítógép modell Model komputera | Model počítača

Inspiron 20-3052

2015-12 Printed in China.

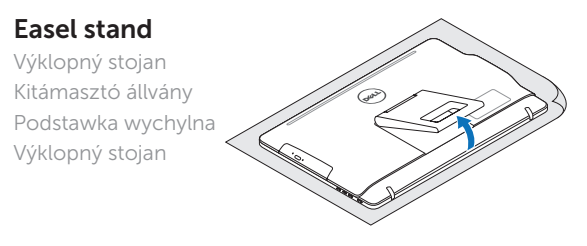

### Pedestal stand (optional)

Podstavec (volitelný) Talapzat állvány (opcionális) Podstawka płaska (opcjonalnie) Podstavec (voliteľné)

DELL

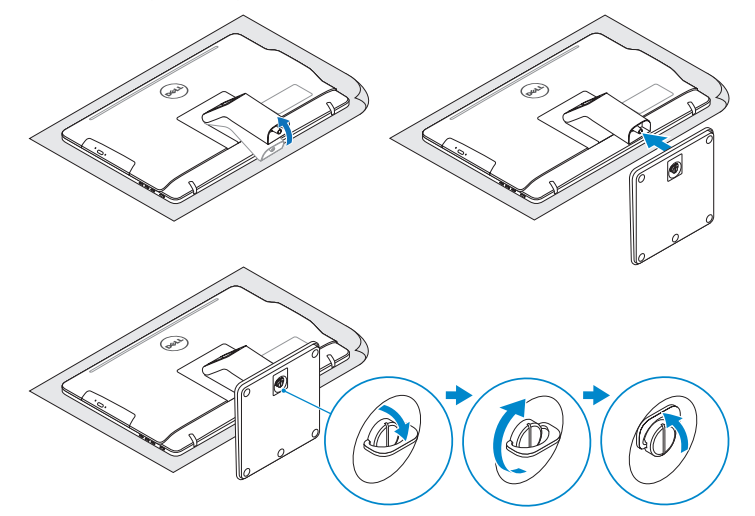

# 2 Set up the keyboard and mouse

# Quick Start Guide

# Inspiron 20

3000 Series

© 2015 Dell Inc.

© 2015 Microsoft Corporation. © 2015 Canonical Ltd.

# Features

Funkce | Jellemzők | Funkcje | Vlastnosti

Tilt

Náklon | Dőlésszög | Pochylenie | Sklon

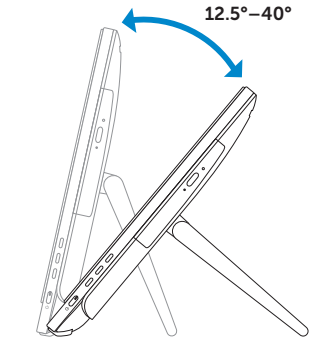

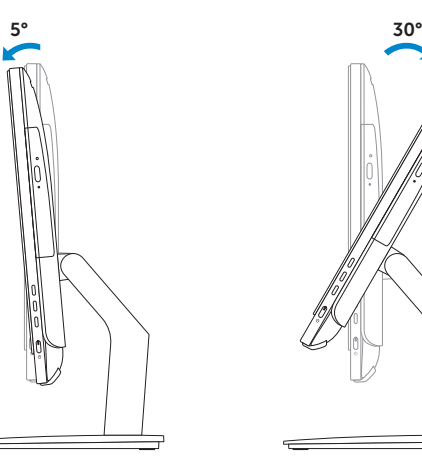

# Locate your Dell apps in Windows

Készítsen biztonsági mentést a számítógépéről, állítsa vissza vagy javítsa meg a számítógépét Utwórz kopię zapasową, napraw lub przywróć komputer zálohovanie, obnovenie funkčnosti, oprava alebo Learn how to use Windows Calchovanie, obnovenie funkčnosti, oprava alebo use University and the University of the University of the University of the University of the Univer

Umístění aplikací Dell v systému Windows Keresse meg a Dell alkalmazásait a Windows alatt Odszukaj aplikacje Dell w systemie Windows Nájdite svoje aplikácie Dell v systéme Windows

#### SupportAssist Check and update your computer

Kontrola a aktualizace počítače Ellenőrizze és frissítse a számítógépét Wyszukaj i zainstaluj aktualizacje komputera Kontrolujte a aktualizujte svoj počítač

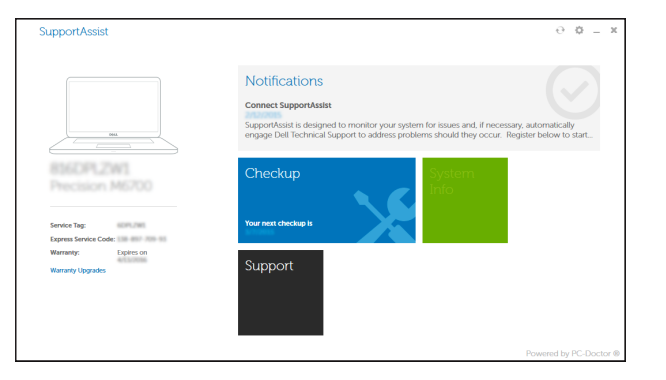

#### Register your computer

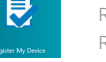

Register your computer | Register your computer Register your computer | Register your computer

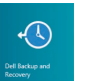

#### Dell Backup Backup, recover, repair, or restore your computer and Recovery Zálohování, obnovení a oprava počítače

12. Porty USB 2.0 (2) 13. Port výstupu zvuku 14. Vypínač 15. Tlačítko pro vypnutí obrazovky 16. Tlačítka pro ovládání jasu (2)

11. Hálózati port 12. USB 2.0 portok (2 db) 13. Audio-out port 14. Bekapcsológomb 15. Képernyő kikapcsoló gomb 16. Fényerő-szabályozó gombok (2) 17. Optikai meghajtó (opcionális)

17. Optická jednotka (volitelná)

Návod k použití systému Windows | A Windows használatának ismertetése Poznaj system Windows | Naučte sa používať systém Windows

- 1. Microphone (non-touch screen)
- 2. Camera-status light 3. Camera
- 4. Microphone (touch screen)
- 5. Media-card reader
- 6. USB 3.0 ports (2)
- 7. Headset port
- 8. Service Tag label 9. Regulatory label
- 1. Mikrofon (bezdotyková obrazovka) 11. Síťový port
- 2. Indikátor stavu kamery
- 3. Kamera
- 4. Mikrofon (dotyková obrazovka)
- 5. Čtečka paměťových karet
- 6. Porty USB 3.0 (2)
- 7. Port pro sluchátka
- 8. Štítek Service Tag
- 9. Regulační štítek 10. Port adaptéru napájení
- 1. Mikrofon (nem érintőképernyős)
- 2. Kamera állapot jelzőfény
- 3. Kamera
- 4. Mikrofon (érintőképernyős)
- 5. Médiakártya-olvasó
- 6. USB 3.0 portok (2 db)
- 7. Fejhallgató port
- 8. Szervizcímke
- 9. Szabályozási címke
- 10. Tápadapter port

# Help and Tips

Rady a nápověda | Súgó és tippek Pomoc i porady | Pomocník a rady

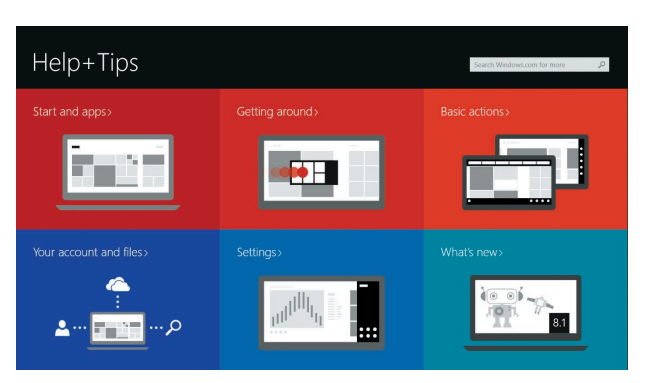

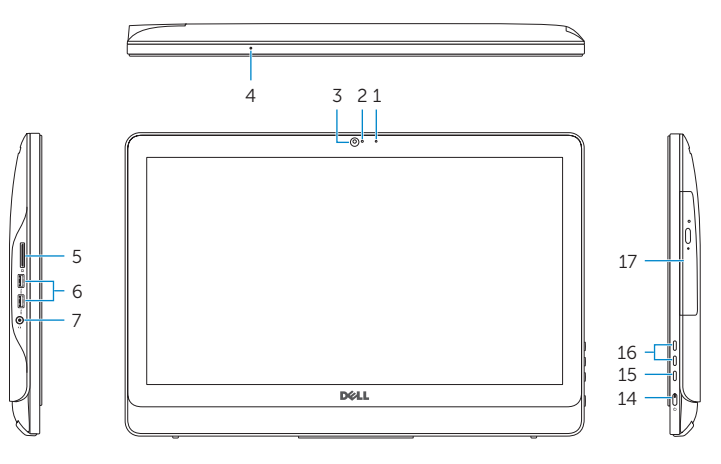

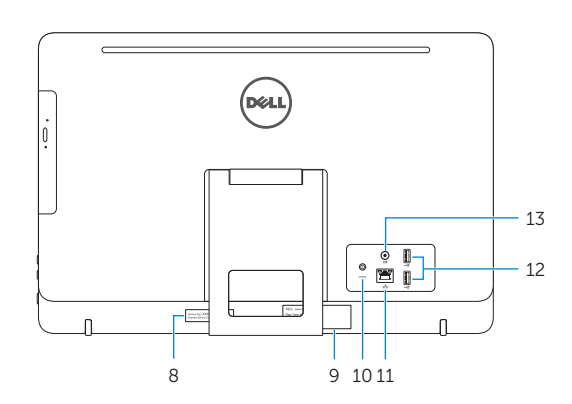

# Easel stand

Výklopný stojan Kitámasztó állvány Podstawka wychylna Výklopný stojan

## Pedestal stand (optional)

15. Przycisk wyłaczania ekranu 16. Przyciski sterowania jasnością (2) 17. Napęd dysków optycznych (opcjonalny)

> Podstavec (volitelný) | Talapzat állvány (opcionális) Podstawka płaska (opcjonalnie) | Podstavec (voliteľné)

### Ubuntu

- 10. Power-adapter port 11. Network port 12. USB 2.0 ports (2) 13. Audio-out port 14. Power button 15. Screen-off button 16. Brightness-control buttons (2) 17. Optical drive (optional)
- 1. Mikrofon (model bez ekranu dotykowego)
- 2. Lampka stanu kamery
- 3. Kamera
- 4. Mikrofon (model z ekranem dotykowym)
- 5. Czytnik kart pamięci
- 6. Porty USB 3.0 (2)
- 7. Gniazdo zestawu słuchawkowego
- 8. Etykieta ze znacznikiem serwisowym
- **1.** Mikrofón (bez dotykovej obrazovky) **11.** Sieťový port
- 2. Kontrolka stavu kamery
- 3. Kamera
- 4. Mikrofón (dotyková obrazovka)
- 5. Čítačka pamäťových kariet
- 6. Porty USB 3.0 (2)
- 7. Zdierka na slúchadlá
- 8. Servisný štítok
- 9. Regulačný štítok
- 10. Port napájacieho adaptéra

#### Follow the instructions on the screen to finish setup.

Dokončete nastavení podle pokynů na obrazovce.

A beállítás befejezéséhez kövesse a képernyőn megjelenő utasításokat. Postępuj zgodnie z instrukcjami wyświetlanymi na ekranie, aby ukończyć proces konfiguracji.

Podľa pokynov na obrazovke dokončite nastavenie.

9. Etykieta znamionowa 10. Złącze zasilacza 11. Złącze sieciowe 12. Porty USB 2.0 (2) 13. Złącze wyjściowe audio 14. Przycisk zasilania

12. Porty USB 2.0 (2) 13. Port pre zvukový výstup 14. Tlačidlo napájania 15. Vypínač obrazovky 16. Tlačidlá na ovládanie jasu (2) 17. Optická jednotka (voliteľná)